Connectez le clavier et la souris

### 4 Connect the power cable and press the power button

Connectez le câble réseau (facultatif)

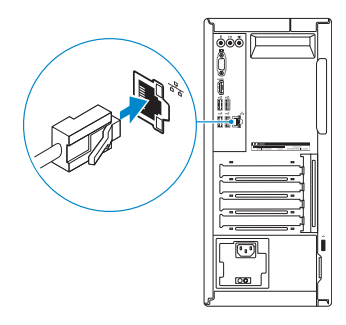

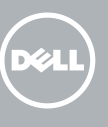

### Connect the keyboard and mouse 1

**NOTE:** If you ordered your computer with a discrete graphics card, connect the display to the discrete graphics card.

Connectez le câble d'alimentation et appuyez sur le bouton d'alimentation

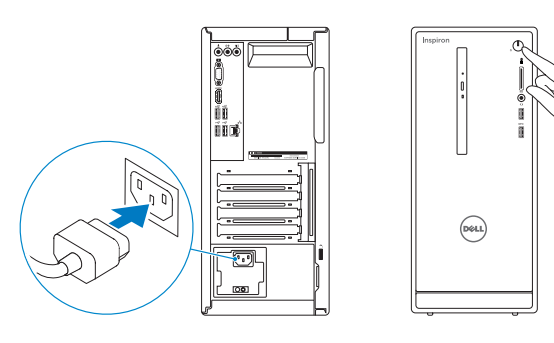

**REMARQUE :** si vous avez acheté votre ordinateur avec une carte graphique distincte, connectez l'écran à cette dernière.

### 2 Connect the network cable - optional

### Connect the display 3 4

Connectez l'écran

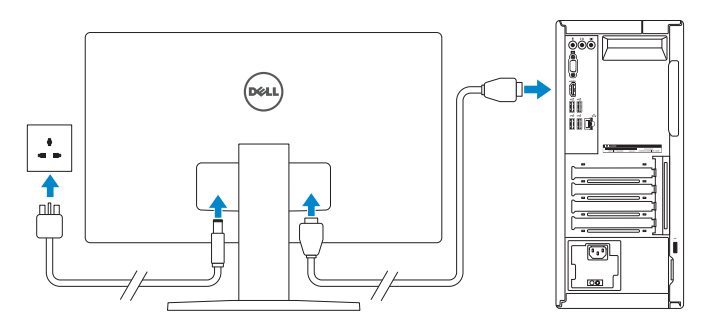

#### **NOTE:** If you are connecting to a secured wireless network, enter the password for the wireless network access when prompted.

See the documentation that shipped with the keyboard and mouse. Reportez-vous à la documentation fournie avec le clavier et la souris.

> **Z REMARQUE :** si vous vous connectez à un réseau sans fil sécurisé, saisissez le mot de passe d'accès au réseau sans fil lorsque vous y êtes invité.

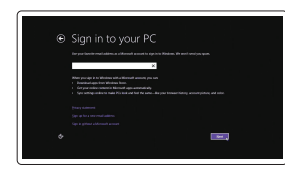

## Quick Start Guide

# Inspiron 3656

### 5 Finish operating system setup

Terminez la configuration du système d'exploitation

Regulatory and safety **Régulatory and sarety<br>Réglementations et sécurité de la proponction de la proponction de Dell.com/regulatory\_compliance** 

#### Ubuntu

Follow the instructions on the screen to finish setup.

Regulatory model **Regulatory model<br>Modèle réglementaire de la propone de la propone de la propone de D19M** 

Regulatory type **Regulatory type<br>Type réglementaire de la proportion de la proportion de la proportion de la proportion de la proportion de la<br>Communista de la proportion de la proportion de la proportion de la proportion de la proportion** 

Suivez les instructions qui s'affichent pour terminer la configuration.

#### Windows

Enable security and updates

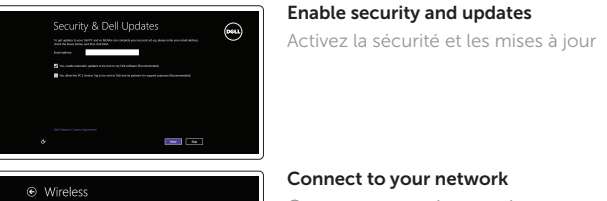

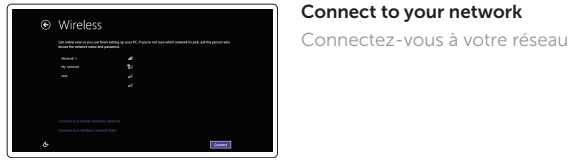

#### Sign in to your Microsoft account or create a local account

Connectez-vous à votre compte Microsoft ou créez un compte local

Product support and manuals Support produits et manuels

Dell.com/support Dell.com/support/manuals

**Computer model de l'annual de la proport de la proport de la proport de la proport de la proport de la proport**<br>Inspiron 3656

Dell.com/support/windows Dell.com/support/linux

**Contact Dell**<br>Contacter Dell **Contact Dell.com/contactdell** 

Contact Dell

Computer model

© 2015 Dell Inc. © 2015 Microsoft Corporation. © 2015 Canonical Ltd.

**Contract Contract** 

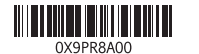

Features Caractéristiques

- 10. USB 2.0 ports (4)
- 11. Network port
- 12. Expansion-card slots
- 13. Power port
- 14. Power-supply light
- 15. Power-supply diagnostic button
- 16. Padlock rings
- 17. Security-cable slot
- 18. Service Tag label
- 1. Optical-drive (optional)
- 2. Power button
- 3. Hard-drive activity light
- 4. Media-card reader
- 5. Headset port
- 6. USB 3.0 ports (2)
- 7. Audio ports (3)
- 8. VGA port
- 9. HDMI port
- 10. Ports USB 2.0 (4)
- 11. Port réseau
- 12. Logements pour carte d'extension
- 13. Port d'alimentation
- 14. Voyant d'alimentation
- 15. Bouton de diagnostic d'alimentation
- 16. Anneaux pour cadenas
- 17. Emplacement pour câble de sécurité
- 18. Étiquette de numéro de série
- 1. Lecteur optique (en option)
- 2. Bouton d'alimentation
- 3. Voyant d'activité du disque dur
- 4. Lecteur de carte mémoire
- 5. Port pour casque
- 6. Ports USB 3.0 (2)
- 7. Ports audio (3)
- 8. Port VGA
- 9. Port HDMI

### 凉 Dell Help & Support

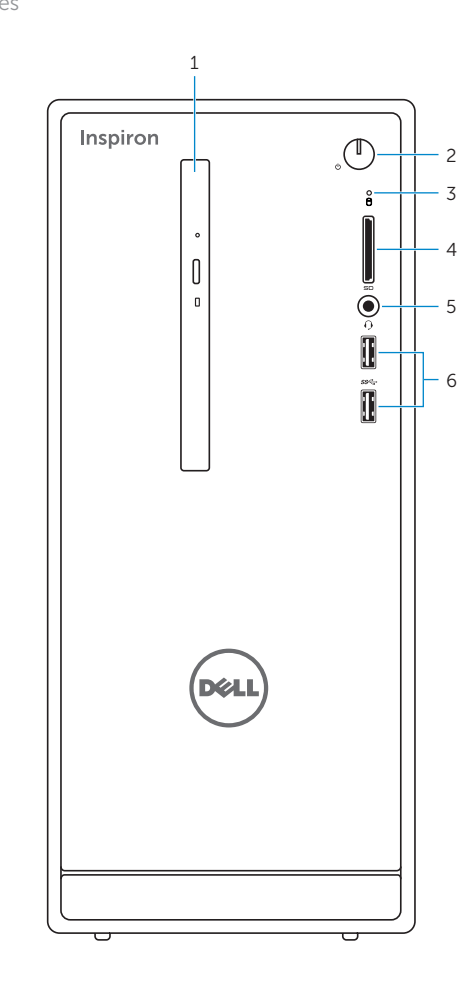

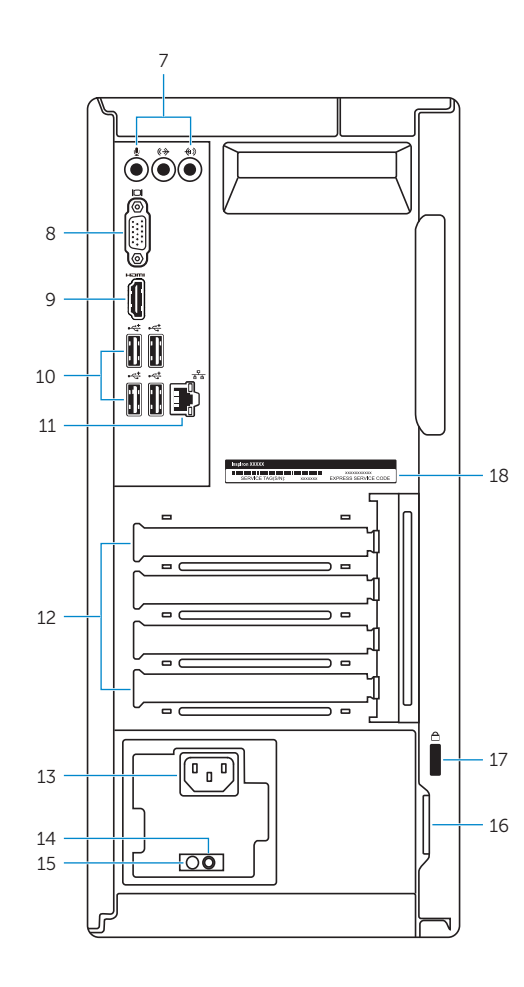

### Locate Dell apps for Windows

Localisez vos applications Dell pour Windows

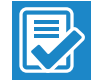

Recherchez des mises à jour et installez-les sur votre ordinateur

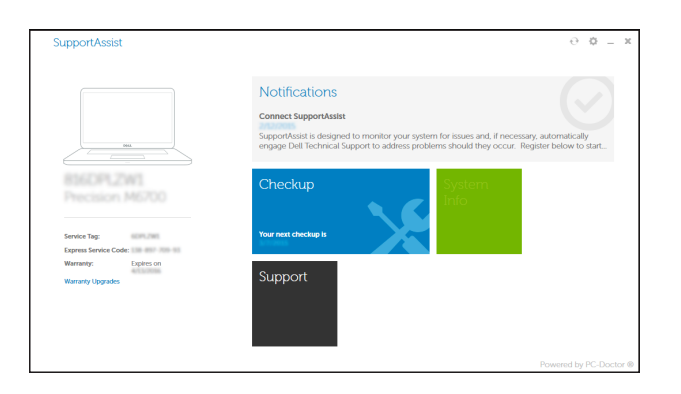

#### Register your computer

Enregistrez votre ordinateur

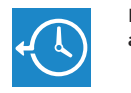

Dell Backup Backup, recover, repair, or restore your computer and Recovery Effectuez une sauvegarde, récupération, réparation ou restauration de votre ordinateur

Dell aide et assistance

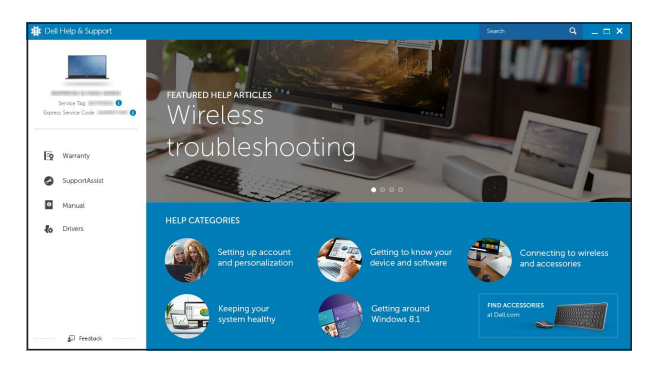

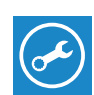

#### iupportAssist Check and update your computer